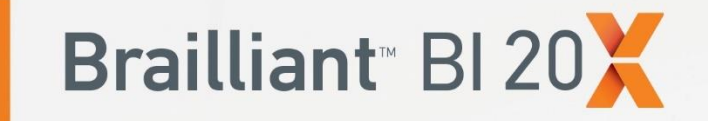

# **GUÍA RÁPIDA**

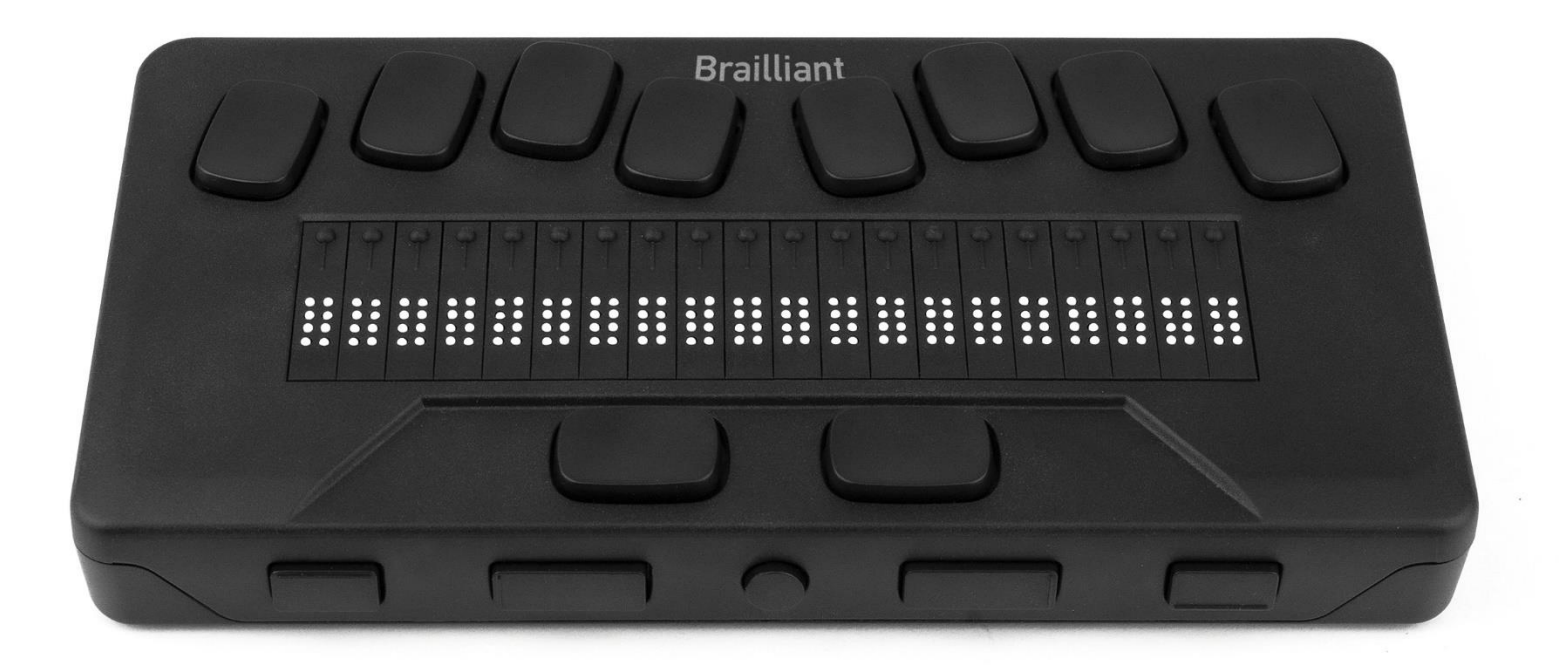

Humanware

see things. differently.

# 1. Visión general

### **1.1. Cara Superior**

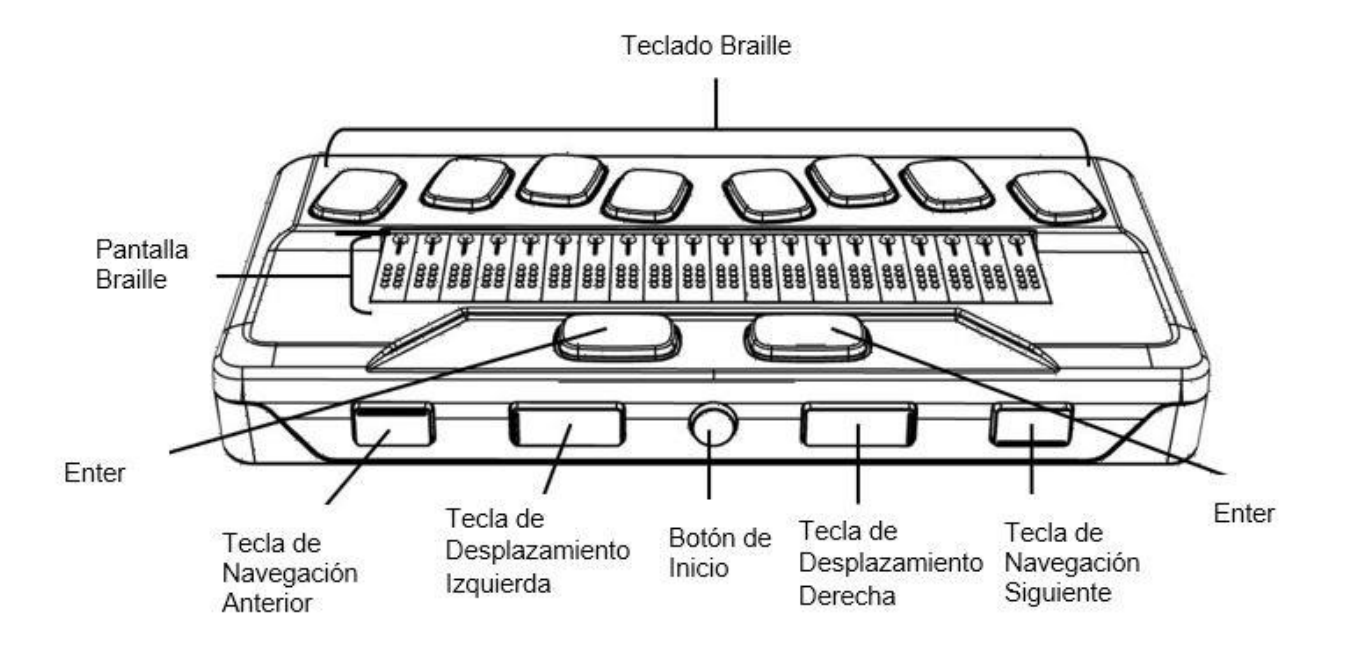

### **1.2. Borde Izquierdo**

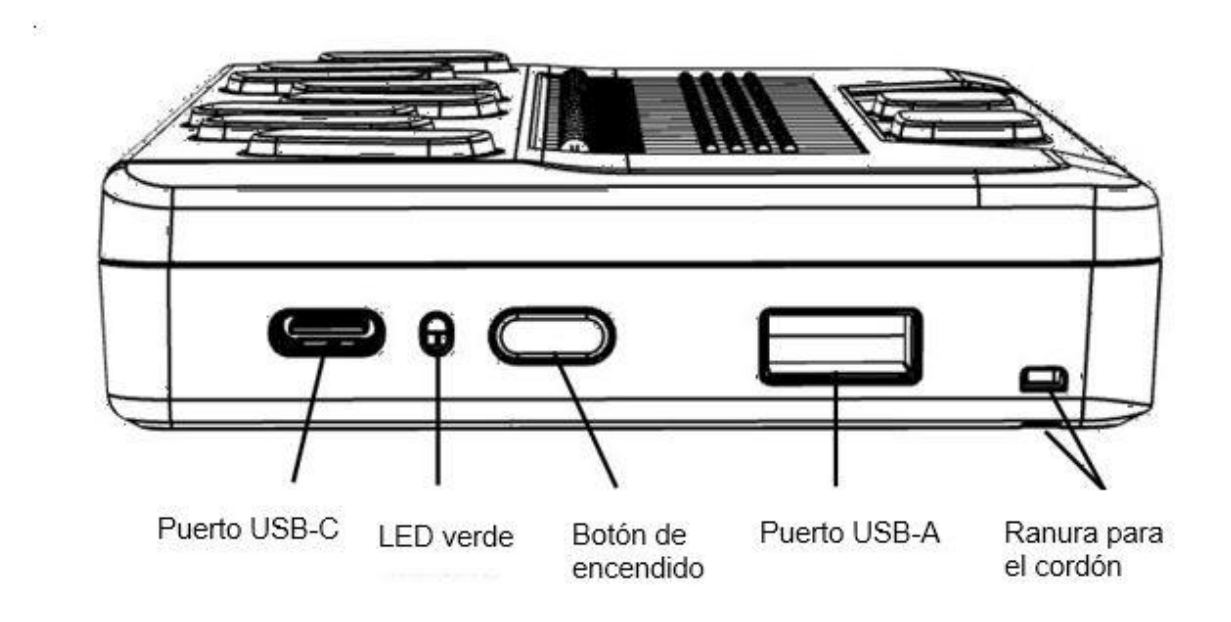

### **1.3. Borde Derecho**

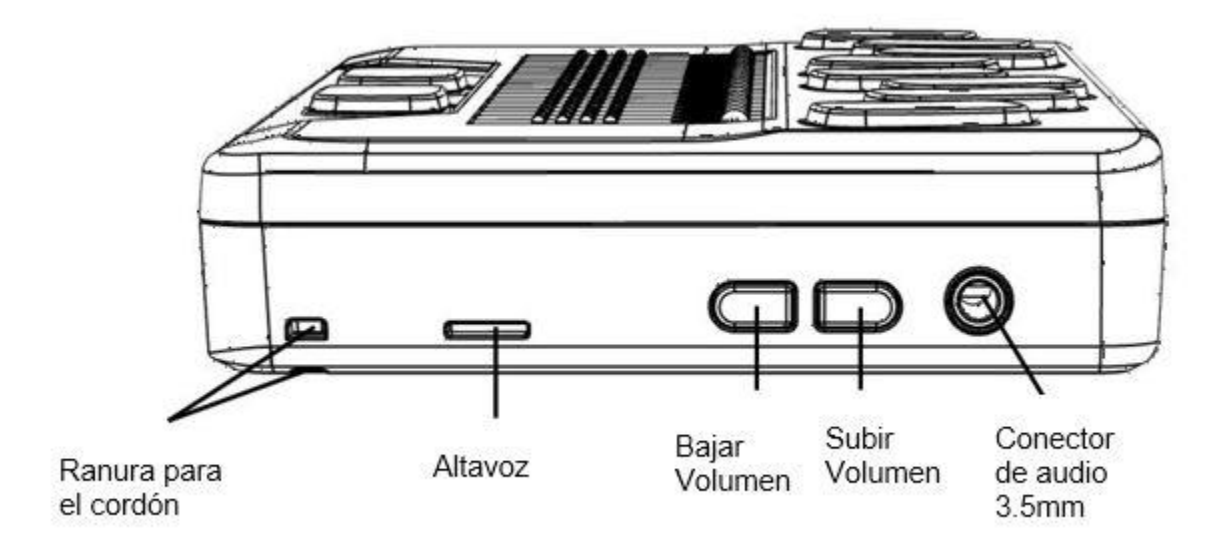

### **1.4. Vista trasera**

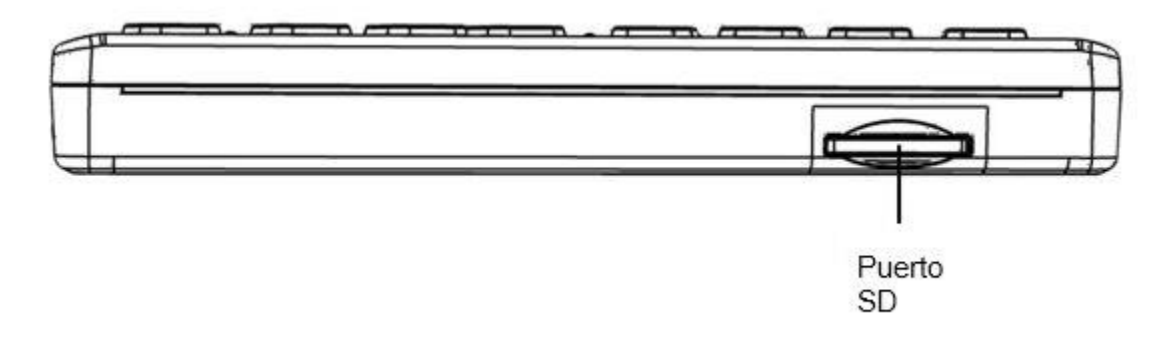

# 2. Cómo empezar

Gracias por adquirir la línea braille Brailliant™ BI 20X. Esta Guía de inicio proporciona instrucciones para cargar el dispositivo, orientarlo, encenderlo y apagarlo, navegar por los menús, desplazarse por el texto, utilizar el menú contextual y acceder a la Guía del usuario. Para obtener más información sobre cómo utilizar su Brailliant, consulte la Guía del usuario digital integrada en su dispositivo.

# 3. Contenido de la caja

Línea Braille Brailliant™ X Series Cable USB-C a USB-A Adaptador de corriente Estuche de nylon con correa Guía de inicio en tinta y en Braille

# 4. Orientación y descripción

Con el dispositivo en una superficie plana frente a usted, la orientación operativa adecuada es con las celdas braille más cercanas a usted.

#### **4.1. Cara superior**

La superficie superior incluye la línea braille y el teclado braille. Empezando por las celdas braille (las más cercanas a usted) y alejándose de usted están los pequeños sensores de movimiento del cursor, situados justo encima de las celdas braille. Los sensores de movimiento del cursor se utilizan para mover el cursor braille durante la lectura y la edición y para activar elementos en un menú.

Siguiendo en dirección contraria al usuario, en una pequeña elevación de la superficie se encuentra el teclado braille. La disposición de las teclas del teclado braille es similar a la de la mayoría de las líneas braille, con las tradicionales seis teclas de entrada en braille, una tecla de retroceso (punto 7), una tecla Enter (punto 8) y dos teclas de espacio.

#### **4.2. Borde frontal**

A lo largo del borde frontal del dispositivo (el más cercano a usted) hay cinco controles. Las dos teclas rectangulares más externas son las teclas de Navegación Anterior y Siguiente y se utilizan para moverse entre los elementos de un menú.

Hacia el interior, a lo largo del borde frontal, hay otras dos teclas rectangulares llamadas teclas de desplazamiento. Éstas le permiten desplazarse a la sección anterior y siguiente de 20 celdas del texto que está leyendo.

En el centro del borde frontal está el botón redondo de Inicio. Se utiliza para volver al menú principal en cualquier momento, así como para salir del terminal braille cuando esté en modo Terminal.

#### **4.3. Borde Izquierdo**

En el borde izquierdo, de adelante hacia atrás, se encuentran los siguientes elementos:

1. La ranura del cordón

2. Puerto USB-A: se utiliza para conectar una unidad USB u otro dispositivo de almacenamiento USB externo al Brailliant.

3. Botón de encendido: tiene un pequeño punto para facilitar su reconocimiento.

4. Una pequeña luz LED que muestra el estado del dispositivo.

5. Conector USB-C: se utiliza para conectar el Brailliant a otro dispositivo o al adaptador de corriente.

#### **4.4. Borde Posterior**

El borde trasero sólo contiene un puerto para tarjetas SD situado cerca del borde izquierdo del dispositivo. Este puerto permite insertar tarjetas SD para almacenamiento externo.

### **4.5. Borde Derecho**

En el borde derecho, de adelante hacia atrás, están la ranura para el cordón, el altavoz, los botones para bajar y subir el volumen, y el conector de audio (para uso futuro).

# 5. Cargar el Dispositivo

Antes de utilizar su Brailliant, asegúrese de que esté completamente cargado.

Conecte el extremo USB-C del cable de carga al puerto USB-C situado en el borde izquierdo de su Brailliant. Solo se requiere un esfuerzo mínimo y forzar la conexión podría dañar el cable o el dispositivo.

Conecte el extremo USB-A del cable de carga al adaptador de corriente y, a continuación, conecte el adaptador a una toma de corriente. Utilice el adaptador de corriente suministrado para obtener una carga óptima.

# 6. Encendido y Apagado

Una vez que su dispositivo se haya cargado, para encender el Brailliant mantenga pulsado el botón de encendido durante aproximadamente 2 segundos. Notará una vibración rápida y aparecerá "starting" en la línea braille junto con una animación en círculos durante el arranque.

Unos instantes después de arrancar el dispositivo por primera vez, se le dará la bienvenida con un menú de selección de idioma. Pulse Enter para abrir la lista de idiomas, seleccione uno y pulse Enter para cerrar la lista. Cierre el cuadro de diálogo una vez completados los cambios.

Tras unos segundos, la puesta en marcha se completa y aparece "editor" en la pantalla braille. Su Brailliant ya está listo para ser utilizado.

Para apagar, mantenga pulsado el botón de encendido durante aproximadamente 2 segundos.

# 7. Navegación y uso de los menús

KeySoft Lite es el corazón de su Brailliant BI 20X, soportando todas las aplicaciones que incorporan su línea braille. El menú principal de KeySoft también puede ser personalizado, lo que le permitirá ocultar y mostrar las aplicaciones del menú principal.

Para navegar de un elemento a otro en los menús, pulse las teclas de navegación Anterior (más a la izquierda) y Siguiente (más a la derecha), situadas en el borde frontal del dispositivo. Al pulsar alguna de estas teclas, el elemento del menú cambia en la línea braille. Cada elemento representa una aplicación u opción que puede activar.

Para activar un elemento del menú, pulse una de las teclas de dirección del cursor. También puede pulsar la tecla Enter (punto 8) del teclado braille para activar un elemento del menú.

### 8. Desplazamiento del texto en la línea braille

A menudo, el texto de la línea braille es demasiado largo para que quepa en una sola línea. Para leer toda la frase, desplace el texto hacia delante o hacia atrás pulsando las teclas de desplazamiento Izquierda y Derecha del Brailliant. Las teclas de desplazamiento Izquierda y Derecha son las que se encuentran a ambos lados del botón de Inicio en el borde frontal del dispositivo.

### 9. Uso del Menú de Contexto

El menú de contexto es accesible desde casi cualquier lugar de su dispositivo. Ofrece funciones contextuales útiles que son relevantes para lo que está haciendo en ese momento en su Brailliant. Es similar al menú de contexto de un PC. Si está buscando una acción específica o un acceso directo, lo más probable es que pueda encontrarlo en el Menú de Contexto.

Para activar el Menú de Contexto, pulse Espacio + M (Puntos 1, 3, 4). Se abrirá un menú con una lista de acciones que puede realizar en ese momento. Desplácese por el menú hasta la acción deseada y pulse Enter (Punto 8) o un sensor de cursor.

# 10. Acceso a la guía de usuario incorporada

Active la opción Guía de usuario incorporada en el menú principal. Allí encontrará la guía del usuario completa junto con una referencia de comandos. Aquí encontrará la información más actualizada, así como otros recursos que le ayudarán a sacar el máximo partido a su Brailliant BI 20X.

También puede descargar la guía del usuario desde la página de soporte de [http://www.humanware.com.](http://www.humanware.com/)

# 11. Instalación y conectividad de Brailliant

### **11.1. Puertos de interfaz**

Dependiendo del sistema operativo, puede conectar el Brailliant a su PC a través de varias interfaces. Utilice el puerto USB para comunicarse con PCs o portátiles o la interfaz Bluetooth integrada para sus dispositivos móviles.

#### *Puerto USB*

La conectividad USB es compatible con ordenadores Windows (32 y 64 bits).

Enchufe el conector USB en su PC. Conecte el pequeño enchufe USB-C en el otro extremo del cable USB en el puerto USB-C de Brailliant. Este es el pequeño conector ovalado que se encuentra en el lado izquierdo.

#### **11.2. Conexión a un PC o portátil**

Brailliant puede utilizarse como línea Braille con los lectores de pantalla de PC más conocidos, como JAWS, NVDA, SuperNova, etc. El PC o el portátil debe disponer de una interfaz USB o Bluetooth inalámbrica (integrada o mediante un dongle USB Bluetooth).

#### *JAWS*

JAW 2020 incluye los drivers necesarios para detectar el Brailliant. Sin embargo, si está utilizando JAWS 2018 o 2019 se requiere un driver de instalación. Este se puede obtener visitando la sección de soporte en [www.humanware.com](http://www.humanware.com/) 

#### *Otros lectores de pantalla*

Brailliant es compatible con otros lectores de pantalla. Por favor, consulte la página de soporte de nuestro sitio web para obtener información adicional: [http://www.humanware.com](http://www.humanware.com/)

Para conectarse en modo Terminal, asegúrese de tener un dispositivo Windows®, iOS® o Mac® con un lector de pantalla en funcionamiento.

#### *Para conectar vía USB:*

1. Pulse Espacio + Puntos 1-2-3-4-5-6 o el botón Inicio para entrar en el menú principal.

- 2. Ir a Terminal pulsando 't' o utilizando las teclas de Navegación Anterior y Siguiente.
- 3. Pulse Enter o un sensor de cursor
- 4. Conecte el Brailliant a un ordenador Windows o Mac con el cable USB-C.
- 5. Seleccione Dispositivos conectados (primer elemento del menú Terminal).
- 6. Pulse Enter.
- 7. Seleccione Conexión USB.
- 8. Pulse Enter.
- 9. Espere a que se establezca la conexión.

Si la conexión es satisfactoria, el contenido del dispositivo anfitrión se mostrará en la línea braille.

Ahora el Brailliant también está disponible como teclado externo para escribir en el dispositivo anfitrión.

### *Conexión via Bluetooth:*

Para emparejar un nuevo dispositivo por Bluetooth:

1. Pulse Espacio + Puntos 1-2-3-4-5-6 o el botón de Inicio para entrar en el menú principal.

2. Ir a Terminal pulsando 't' o utilizando las teclas de Navegación Anterior y Siguiente.

- 3. Pulse Enter o un sensor de cursor.
- 4. Pulse Añadir dispositivo Bluetooth.

Si el Bluetooth está desactivado, se activará automáticamente.

- 5. Lea las instrucciones en la línea.
- 6. El buscador vuelve a los dispositivos conectados.
- 7. Desde el dispositivo anfitrión, inicie el emparejamiento Bluetooth.

8. Una vez completada la conexión, pulse la tecla de Navegación Anterior en el Brailliant hasta llegar a Dispositivos conectados.

9. Pulse Enter o un sensor de cursor.

El dispositivo conectado aparece en la lista.

- 10. Pulse Enter o un sensor de cursor.
- 11. Espere a que se establezca la conexión.

Si la conexión es satisfactoria, el contenido del dispositivo anfitrión se muestra en la línea braille.

Ahora el Brailliant también está disponible como teclado externo para escribir en el dispositivo anfitrión.

# 12. Garantía del fabricante

Este dispositivo es un producto de alta calidad, construido y embalado con cuidado. Todas las unidades y componentes están garantizados contra cualquier defecto de funcionamiento durante 3 años para todos los países.

La garantía cubre todas las piezas (excepto la batería) y la mano de obra. Si se produce algún defecto, póngase en contacto con su distribuidor local o con la línea de asistencia técnica del fabricante.

Nota: Las condiciones de la garantía pueden cambiar periódicamente, consulte nuestro sitio web para obtener la información más reciente.

América del Norte: Además de la garantía, puede adquirir un contrato de servicio para prolongar la cobertura durante un año y beneficiarse también del servicio de mantenimiento. Consulte nuestra página web:<http://www.humanware.com/>

O contáctenos por correo electrónico a [us.info@humanware.com](mailto:us.info@humanware.com) o llame al 1(800) 722- 3393

### **12.1. Condiciones y limitaciones:**

Guarde la factura de compra en un lugar seguro, ya que puede ser necesaria para una reparación o sustitución en garantía. Conserve el original. Si la unidad tiene que ser devuelta, por favor utilice el embalaje original. Esta garantía se aplica a todos los casos en los que el daño no es resultado de un uso inadecuado, maltrato, negligencia o caso fortuito.

### 13. Especificaciones

- Requisito de energía: +5VDC@1.5A
- Batería: Li-Ion 3.7V nominal, 2000 mAh
- Rango de temperatura de funcionamiento: +5 ~ +45 grados Celsius
- Rango de temperatura de carga de la batería: +5 ~ +35 grados Celsius
- Temperatura de almacenamiento: -20 ~ +65 grados Celsius
- Humedad ambiental: 5% ~ 95% (sin condensación)
- Humedad de almacenamiento: 5% ~ 95% (sin condensación)

### 14. Advertencias

### **Precauciones de seguridad de la batería:**

### **ATENCIÓN:**

- Riesgo de explosión si se sustituye la batería por un tipo incorrecto.
- Deseche las baterías usadas de acuerdo con las siguientes instrucciones.
- No desmonte ni modifique la batería.
- Utilice únicamente el cargador HumanWare especificado.

- Existe riesgo de sobrecalentamiento, incendio o explosión si la batería se pone en contacto con el fuego, se calienta, se somete a un impacto, se pone en contacto con el agua o se cortocircuitan sus terminales.

- No intente cargar o utilizar la batería fuera de la unidad.

#### **Instrucciones de eliminación:**

Al final de la vida útil de la Brailliant, sus componentes internos deben eliminarse de acuerdo con las autoridades locales.

La Brailliant BI 20X no contiene materiales peligrosos. Para su eliminación, siga las ordenanzas locales o el procedimiento municipal.

#### **Ranura de la tarjeta SD:**

No introduzca objetos extraños, excepto las tarjetas SDHC.

#### **Advertencia de la FCC**

Este dispositivo cumple con la parte 15 de las normas de la FCC. Su funcionamiento está sujeto a las dos condiciones siguientes: (1) Este dispositivo no puede causar interferencias perjudiciales, y (2) este dispositivo debe aceptar cualquier interferencia recibida, incluidas las que puedan causar un funcionamiento no deseado.

Los cambios o modificaciones no aprobados expresamente por la parte responsable del cumplimiento podrían anular la autoridad del usuario para utilizar el equipo.

**Nota**: Este equipo ha sido probado y se ha comprobado que cumple con los límites de un dispositivo digital de clase B, de acuerdo con la parte 15 de las normas de la FCC. Estos límites están diseñados para proporcionar una protección razonable contra las interferencias perjudiciales en una instalación residencial. Este equipo genera, utiliza y puede irradiar energía de radiofrecuencia y, si no se instala y utiliza de acuerdo con las instrucciones, puede causar interferencias perjudiciales en las comunicaciones de radio. Sin embargo, no se puede garantizar que no se produzcan interferencias en una instalación concreta. Si este equipo causa interferencias perjudiciales en la recepción de radio o televisión, lo cual puede determinarse apagando y encendiendo el equipo, se recomienda al usuario que intente corregir las interferencias mediante una o varias de las siguientes medidas:

- Reorientar o reubicar la antena receptora.

- Aumente la separación entre el equipo y el receptor.

- Conecte el equipo a una toma de corriente en un circuito diferente al que está conectado el receptor.

- Consulte al distribuidor o a un técnico de radio/TV con experiencia para obtener ayuda.

#### **Declaraciones de Industry Canada**

Este dispositivo cumple con las normas RSS exentas de licencia de Industry Canada. Su aplicación está sujeta a las dos condiciones siguientes:

(1) este dispositivo no puede causar interferencias, y (2) este dispositivo debe aceptar cualquier interferencia, incluidas las que puedan causar un funcionamiento no deseado del dispositivo.

*Le présent appareil est conforme aux CNR d'Industrie Canada applicables aux appareils radio exempts de licence. L'exploitation est autorisée aux deux conditions suivantes : (1) l'appareil ne doit pas produire de brouillage, et (2) l'utilisateur de l'appareil doit accepter tout brouillage radioélectrique subi, même si le brouillage est susceptible d'en compromettre le fonctionnement.*

*CAN ICES-3 (B)/NMB-3(B)*

#### **Atención al Cliente**

Para obtener asistencia al cliente, póngase en contacto con la oficina de HumanWare más cercana o visite nuestro sitio web en:

[www.humanware.com](http://www.humanware.com/) 

**América del Norte**: 1 (800) 722-3393

Email: [us.support@humanware.com](mailto:us.support@humanware.com)

**Europa**: (0044) 1933 415800 Email: [eu.support@humanware.com](mailto:eu.support@humanware.com)

**Australia/Asia**: (02) 9686 2600 Email: au.sales@humanware.com